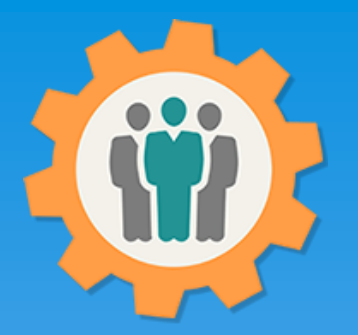

# OurChapter.org

Introduction and how to Sign-Up.

This presentation will introduce you to the Home Page of this website and how to "Sign-Up" to get started.

This website is FREE to use with any chapter within any organization.

All information entered is STRICTLY kept confidential. \*

Special functions exists for EAA chapters. (6 month Free Trial Membership, Updated Member expiration, Youth Protection and Background Check dates) \*\*

We may request an optional donation it you find this website useful.

#### Don White – August 12, 2022

Designer and developer of YoungEaglesDay.org, EAABuildersLog.org and FlyingStart.org websites. \* We do not distribute, market, sell or use your information outside of this website in any way. All member and chapter information is kept confidential to that chapter and/or organization.

\*\* This website is not supported or associated with EAA, Inc.

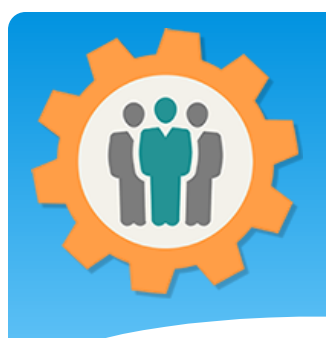

enabled).

chapter.

#### Intro – Home Page

Our Chapter Management Website **Q** Help Contact Us **B** Site Info. L Sign Up +3 Login Welcome to the Our Chapter Management website - Group organization made easy **1.** Home Page is This website is available free of charge to any chapter, group or organization.\* We provide a wide range of functions to help you with: Roster management, Send Emails, Photos/Newsletters, Forums, Calendar, Sign-in, Dues, Attendence, Event Mgmt., Resource Schedule, Finance, Survey and Reports. location dependent. For detailed information, please use the Site Info. at the top. Please Contact Us for questions. Thank you, Don White - Creator of these other websites It defaults to your IP We have selected the 3 closest chapters for your internet location of Merritt Island, Florida address location or Zip/Postal/City  $\alpha$ If this is not your location, please enter your 5 digit ZIP or 6 digit POSTAL (Canada) code or city name. Geo location (if click on the logo below to view detailed chapter information.  $P$ see more **2.** You can enter a zip / postal code or enter **EAA 866** Spaceport 99s **EAA 724** Titusville, FL (11 miles) Cocoa, Fl, FL (12 miles) **V** Merritt Island, Florida (13 miles) a city name to find a EAA CHAPTER 724 **3.** You have the option to place your Meeting: 2nd Saturday at 10 am Meeting: 1st Wedneday of each month at 7pm Meeting: 2nd Wednesday of each month at 7pm Address: 476 N. Williams Ave Address: 2289 COX RD Address: 900 Airport Road own chapter on our Titusville, FL 32796 Cocoa, FI, FL 32926 Merritt Island, Florida 32952 Phone: 321-636-5346 Phone Phone: 321-266-7410 Home Page.Contact: <u>Send Message.</u> - <u>Like to Join</u> Contact: Send Message - Like to Join Contact: Send Message - Like to Join

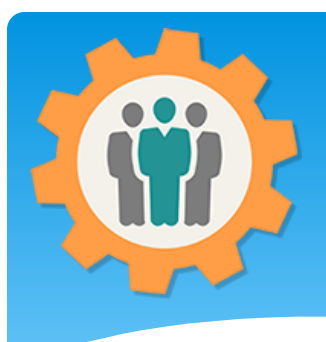

#### Intro – Site Info

**1.** Site Info – This has a complete list of functions with a summary of features.

**2.** Updated weekly with any changes to the website. New features added weekly.

**3.** If you need additional functions or features, please use the "Contact Us" link and we will get back to you shortly.

Our Chapter Management Website <sup>O</sup> Help **O** Site Info. L Sign Up Contact Us  $\n *Q Login*\n$ Welcome to the Our Chapter Management website - Group organization made easy This website is available free of charge to any chapter, group or organization.\* We provide a wide range of functions to help ith: Roster management, Send Emails, Photos/Newsletters, Forums, Calendar, Sign-in, Dues, Attendence, Event Mgmt., Resource Schedule, Finance, Sur d Reports. For detailed information, please use the Site Info. at the top. Please Contact Us for questions. Thank you, Don White - Creator of other websites We have selected the 3 closest chapters for your internet location of Merritt Island, Florida -Zip/Postal/City  $Q$ If this is not your location, please enter your 5 digit ZIP or 6 digit POSTAL (Canada) code or city name.

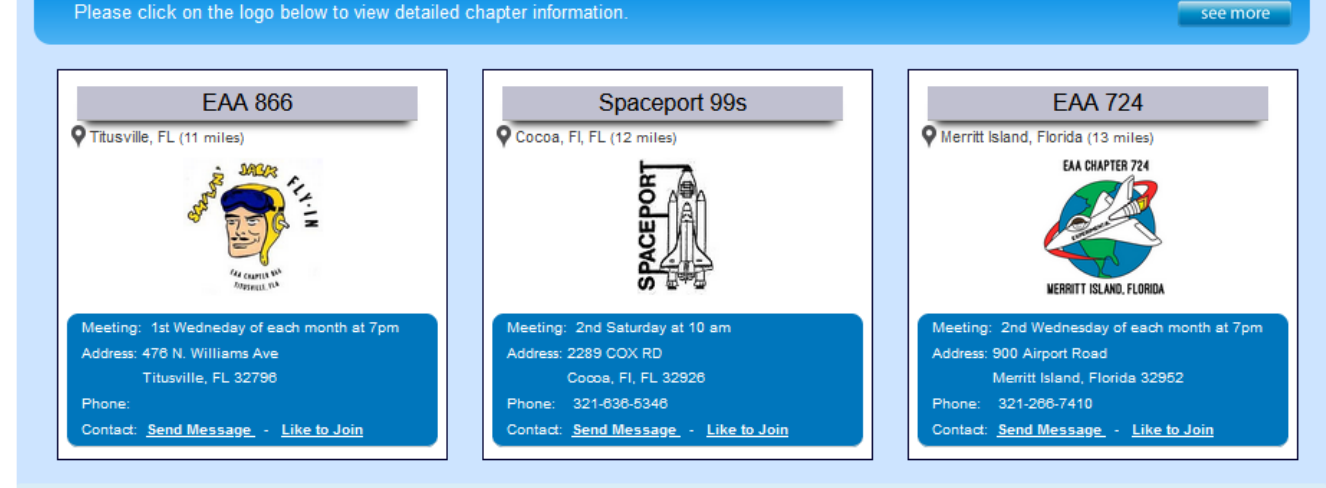

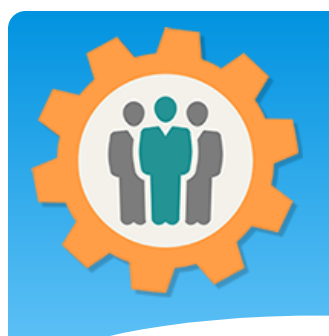

#### Intro – Contact Us

**1.** Contact Us – This is how you can send us a questions or comment about our website.

**2.** Emergency Notification can be used for severe issues that are time sensative.

**3.** Responses are usually within a few hours, no longer then 24 hours.

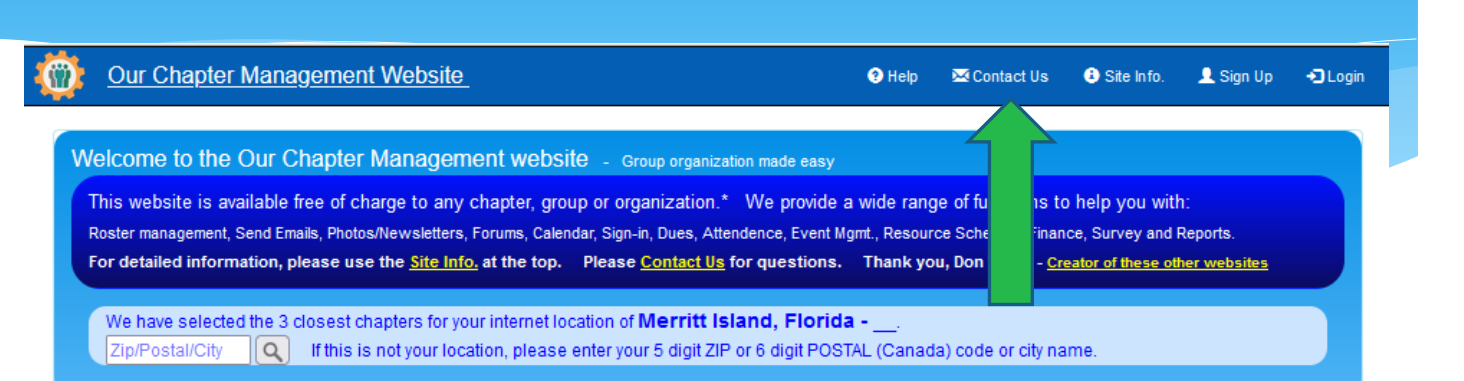

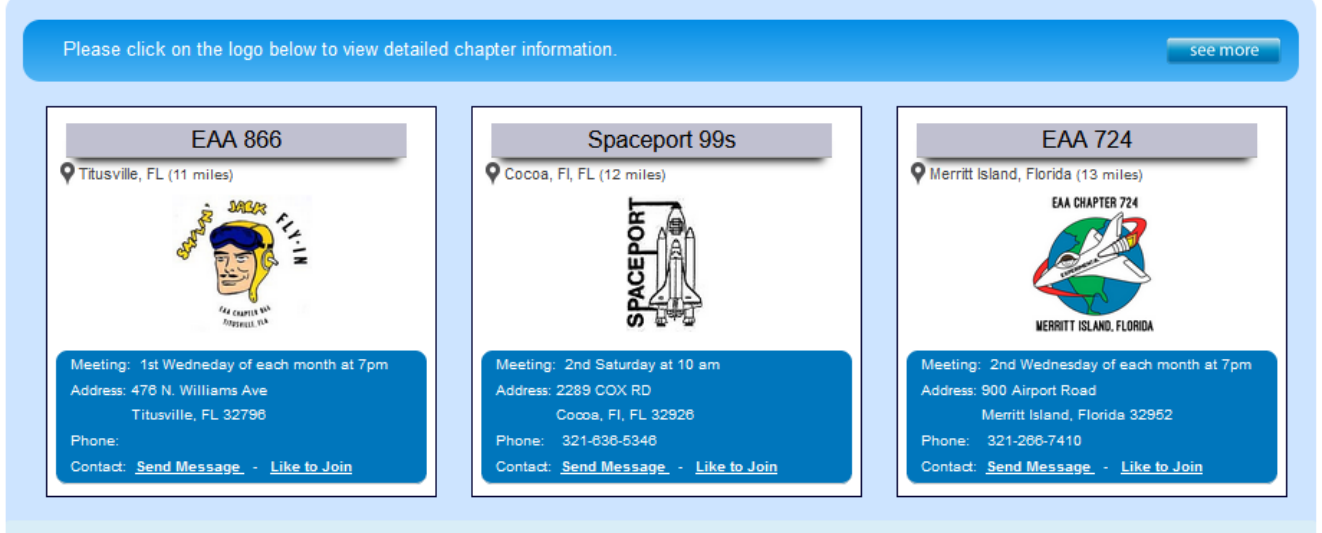

# Intro – Chapter Information

**1.** Chapter Logo – Click on the chapter logo to find out more information about this chapter.

**2.** This usually goes to that chapters website, if available.

**3.** Additional information can be specified if you don't have a website for your chapter.

Our Chapter Management Website L Sign Up **Q** Help Contact Us **B** Site Info. +3 Login Welcome to the Our Chapter Management website - Group organization made easy This website is available free of charge to any chapter, group or organization.\* We provide a wide range of functions to help you with: Roster management, Send Emails, Photos/Newsletters, Forums, Calendar, Sign-in, Dues, Attendence, Event Mgmt., Resource Schedule, Finance, Survey and Reports. For detailed information, please use the Site Info. at the top. Please Contact Us for questions. Thank you, Don White - Creator of these other websites We have selected the 3 closest chapters for your internet location of Merritt Island, Florida -Zip/Postal/City  $Q$ If this is not your location, please enter your 5 digit ZIP or 6 digit POSTAL (Canada) code or city name.

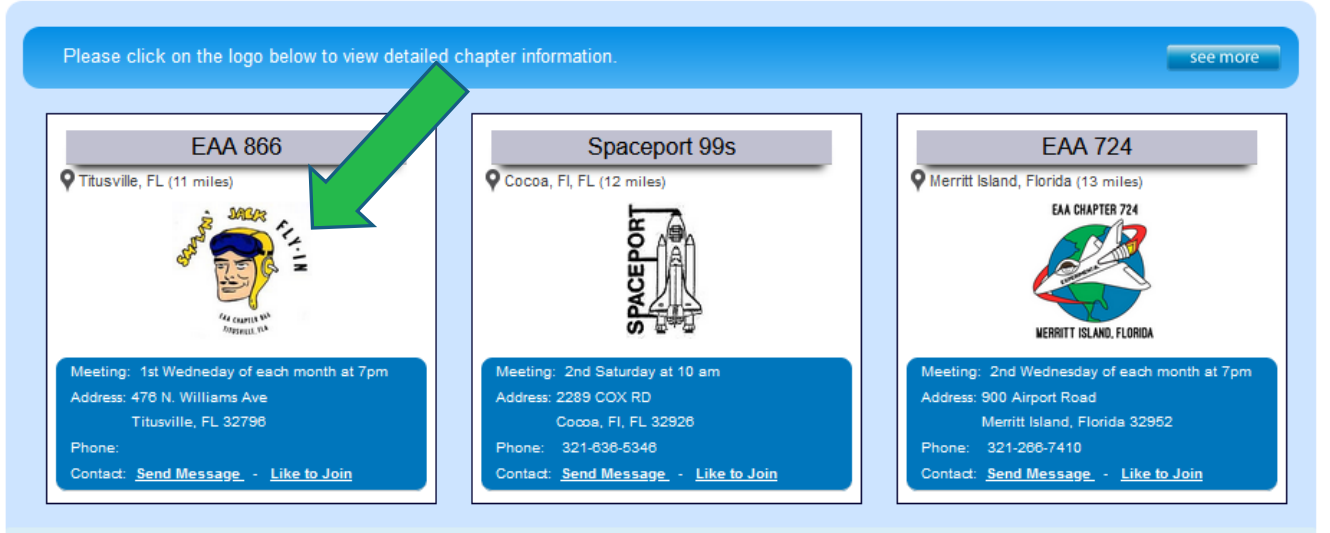

# Intro – Chapter Information

**1.** Chapter Name – Provides the name, location and distance from the website user.

**2.** Information on the Meeting time and location.

**3.** Phone number for the chapter contact is optional.

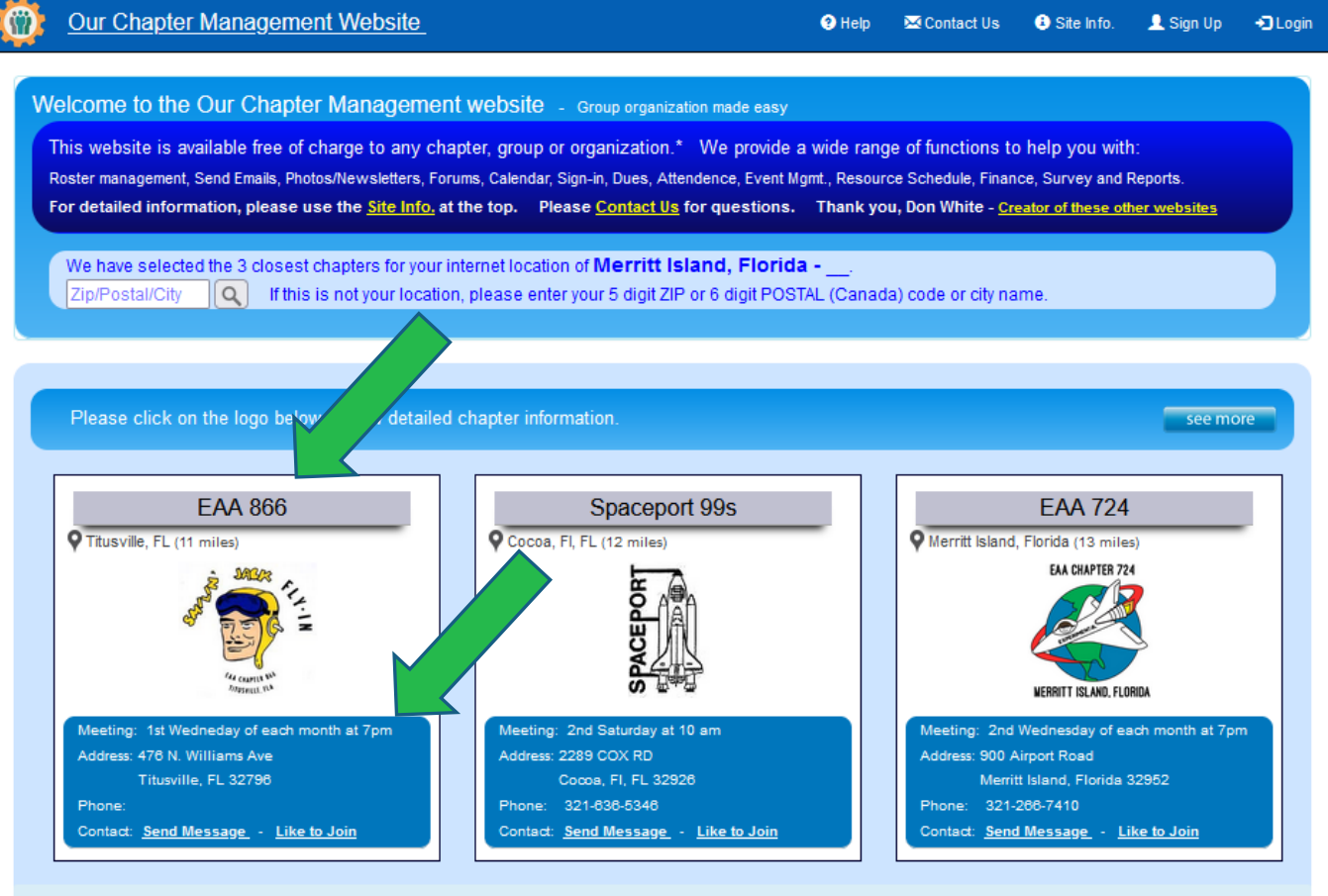

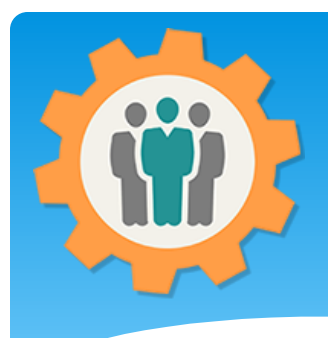

#### Intro – Send a Message

**1.** Send Message – You can send a message to the chapter contact.

**im** 

**2.** The contact's email will NOT be displayed for privacy issues.

**3.** The "Our Chapter" website will send an email to that chapter's contact with the message with a reply function.

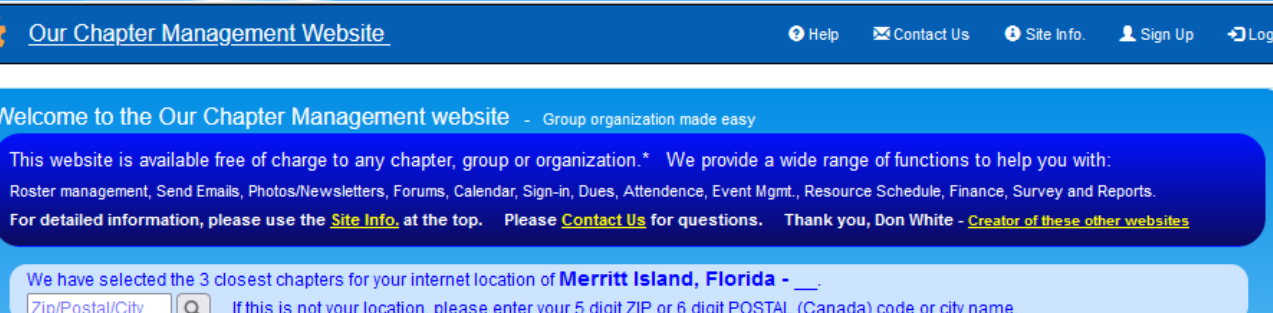

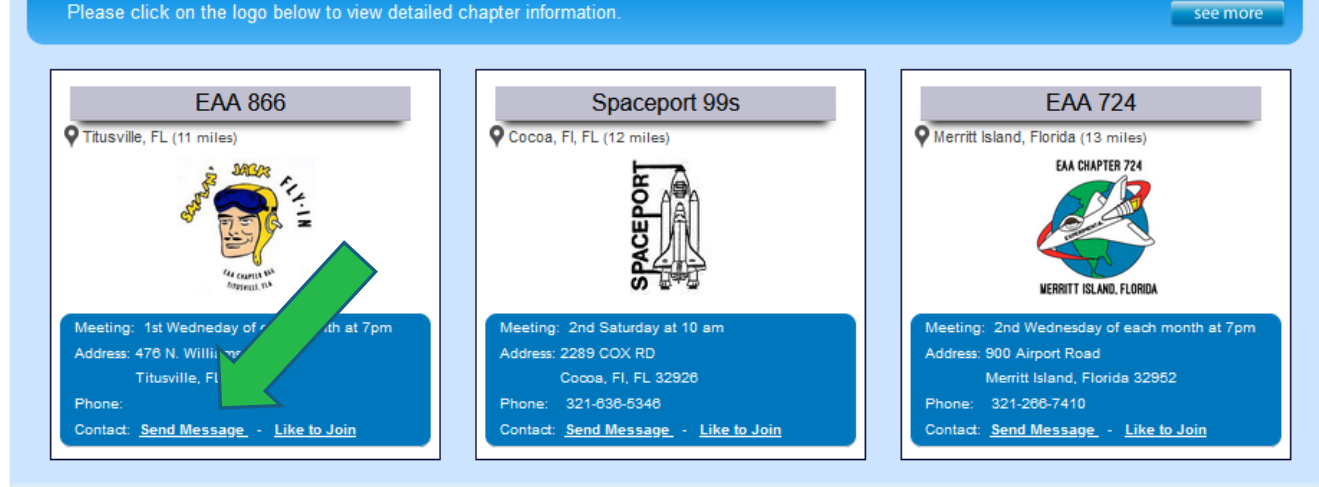

# Intro – Like to Join Request

**1.** Like to Join – You will get a form to fill out to enter some information about the prospect. This will include:

- $\triangleright$  Name
- $\triangleright$  Email
- $\triangleright$  Address (optional)
- $\triangleright$  Phone Number
- $\triangleright$  Personal Note

**2.** Contact person can accept or reject the Join Request.

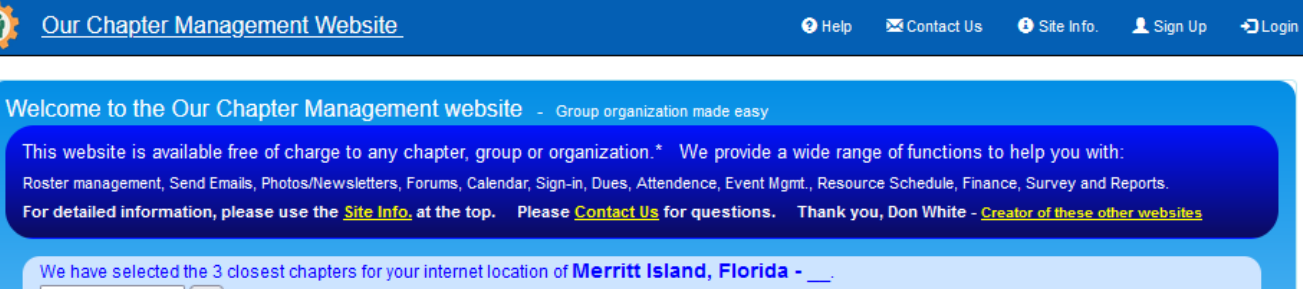

see more

If this is not your location, please enter your 5 digit ZIP or 6 digit POSTAL (Canada) code or city name. Zip/Postal/City  $|Q|$ 

Please click on the logo below to view detailed chapter information.

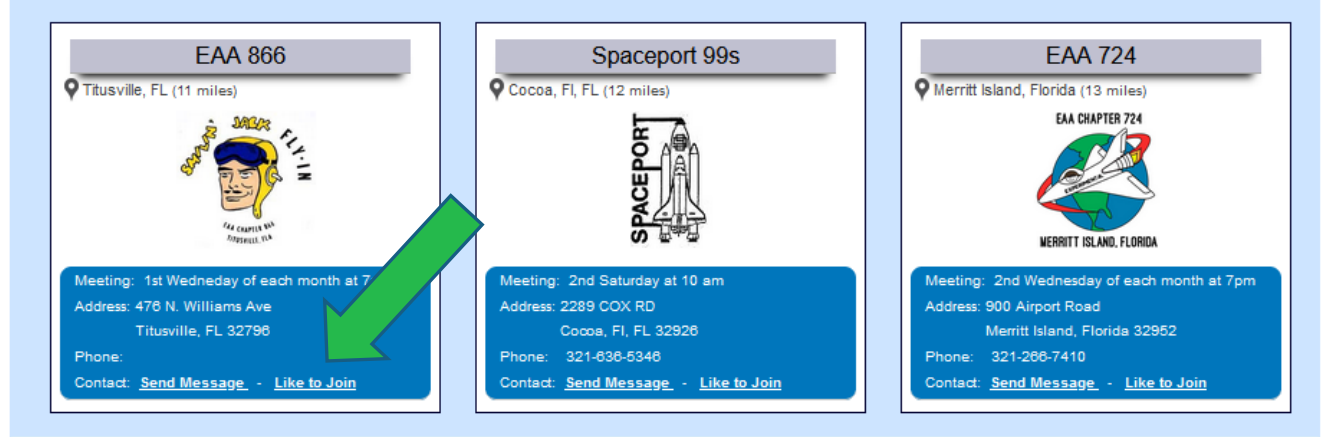

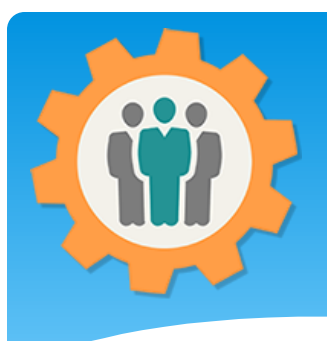

# Intro – Sign-Up

**1.** Sign-Up – Goes to a form to be able to use this website and create your own

chapter.

**2.** Sign-Up's are reviewed to reduce spam functions.

**3.** All information provided is NEVER shared with any other organization, websites.

Completely confidential.

Our Chapter Management Website <sup>O</sup> Help L Sign Up Contact Us **O** Site Info. +3 Login Welcome to the Our Chapter Management website - Group organization made easy This website is available free of charge to any chapter, group or organization.\* We provide a wide range of functions to help you with: Roster management, Send Emails, Photos/Newsletters, Forums, Calendar, Sign-in, Dues, Attendence, Event Mgmt., Resource Schedule, Finance, Survey and Reports. For detailed information, please use the Site Info. at the top. Please Contact Us for questions. Thank you, Don White - Creator of these other websites

We have selected the 3 closest chapters for your internet location of **Merritt Island, Florida** -Zip/Postal/City  $Q$ If this is not your location, please enter your 5 digit ZIP or 6 digit POSTAL (Canada) code or city name.

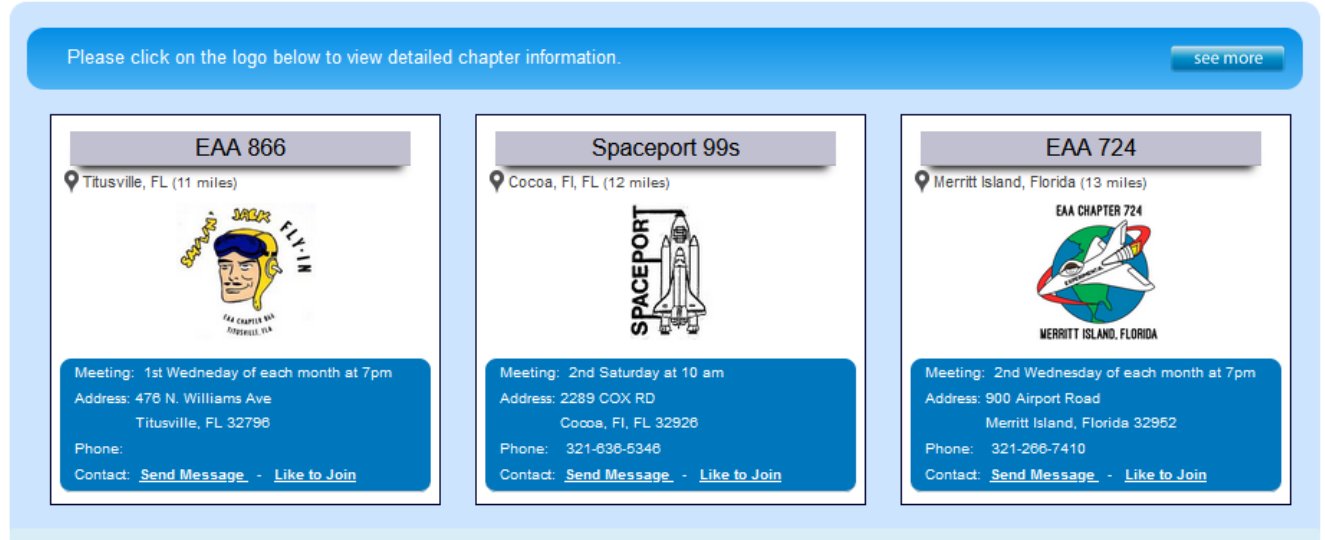

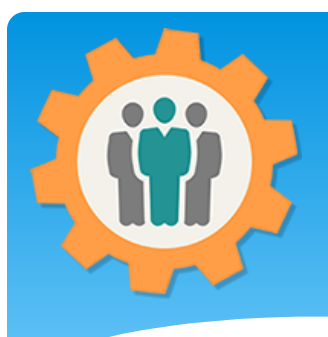

# Intro – Sign-Up

**1.** Sign-Up – enter your information to be able to create your own chapter.

**2.** Scroll down to complete this form.

**3.** Again, all information provided is NEVER shared with any other organization, websites.

Completely confidential.

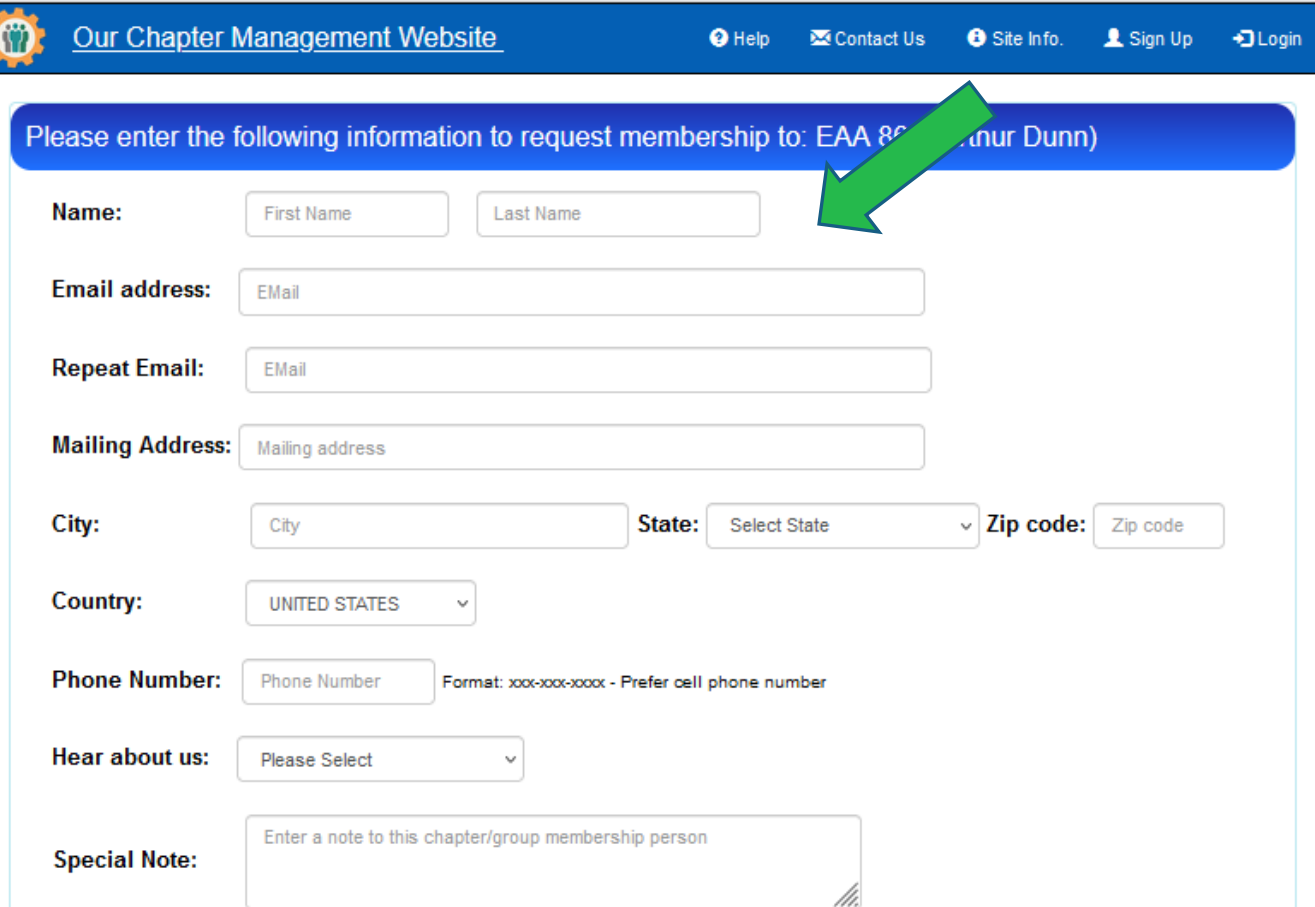

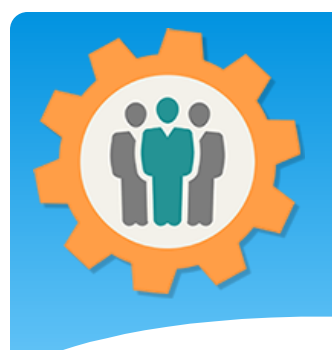

# Intro – Sign-Up

**1.** Check the box agree to the Terms above.

**2.** Complete Policy and Privacy statements are in the foot for each page.

**3.** You will get an email to complete the process and get a Password.

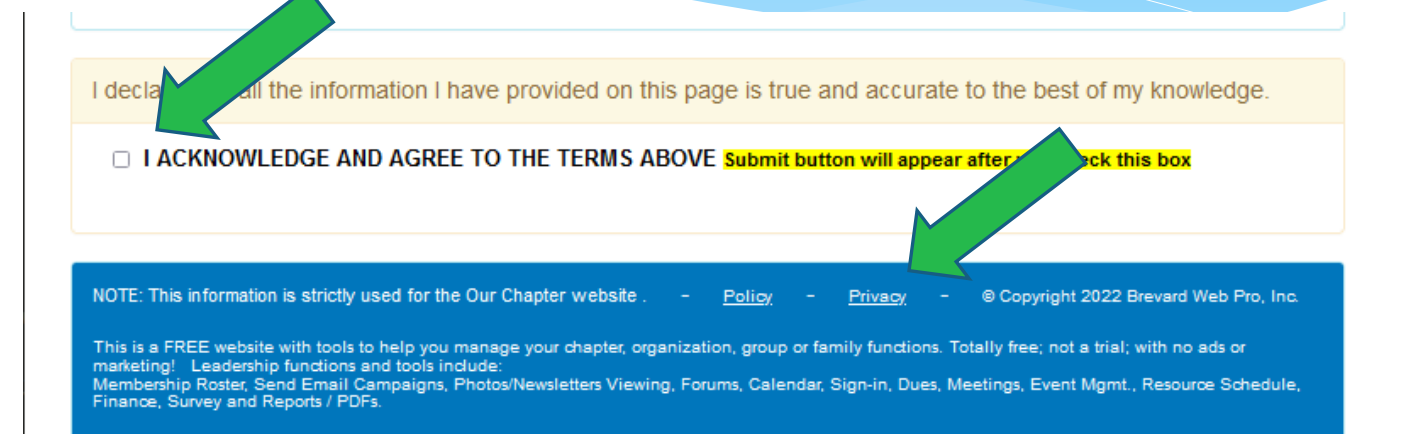

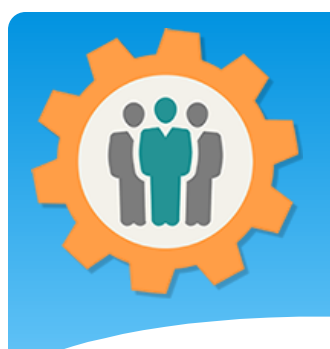

#### Intro – Login

**1.** Login – Click the "Login" link and a popup window will appear.

**2.** Enter your Email and Password, then "Login" button.

**3.** If you don't remember your password, check the Email me my password OR Text me my password.

**4.** To close this window, click the "Close" link at the bottom.

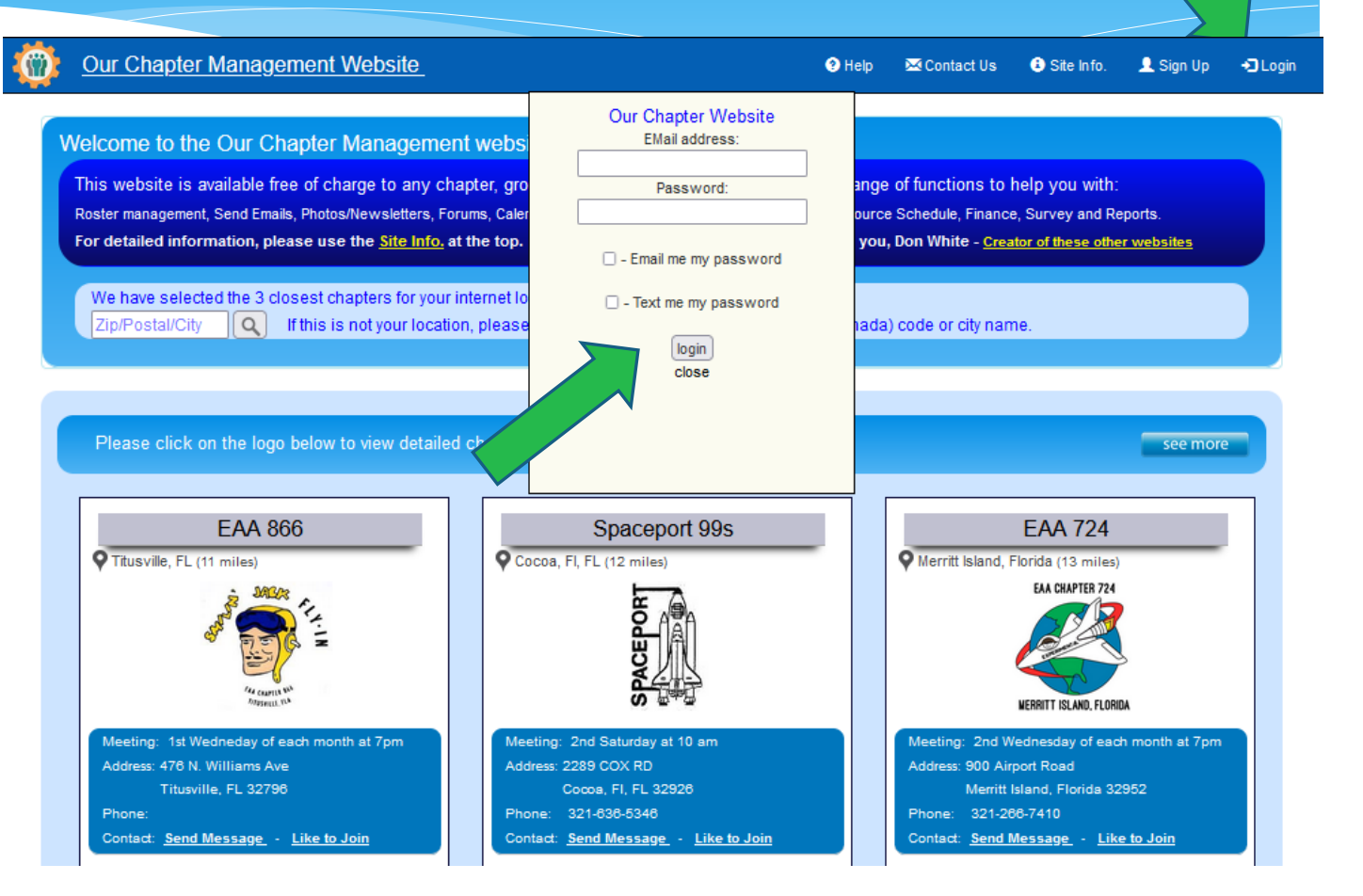

# OurChapter.org

- \* Totally integrated chapter functions:
- (Select one, two or all of them)
	- -Member Roster
	- \* Campaign Emails
	- Photos / Newsletters
	- Forums (in development est. March 1, 2021 finish)
	- Calendar
	- \* Sign-in Sheets
	- Member Dues
	- Member Attendance
	- Event Management ( in development)
	- Resource Scheduling (Room, Buildings, Equipment, etc.)
	- Finance
	- Survey
	- Reports
	- Import Members

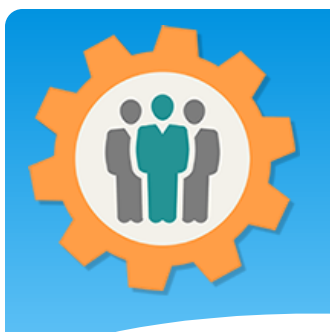

#### OurChapter.org – My Account

**1.** You can create your own chapter, view your membership information from other chapters and have access to secure functions for chapters.

**2.** Chapter administrators have many security options for other admins, editors and members.

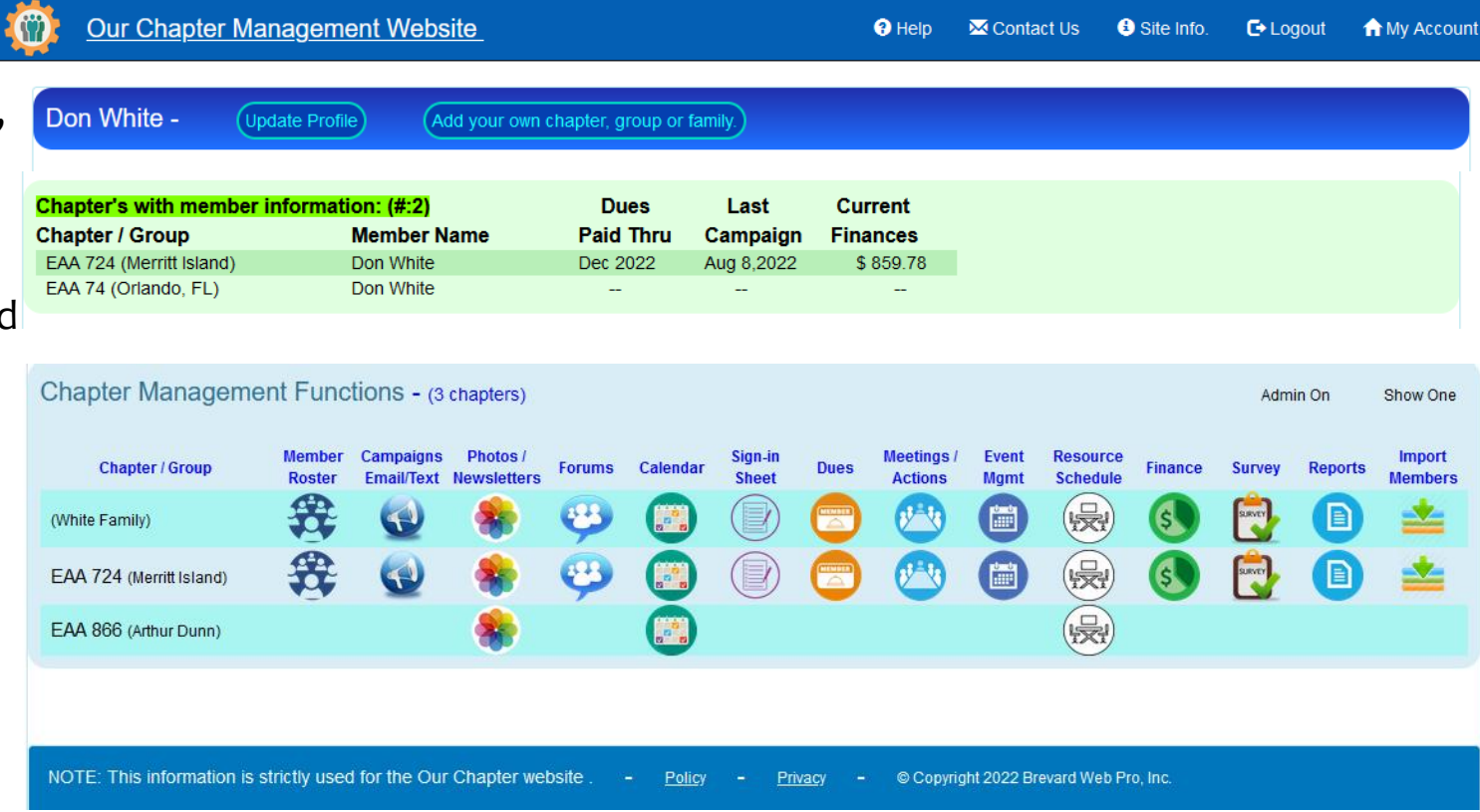

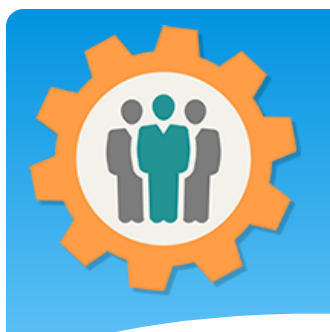

#### OurChapter.org – Member Information

**1.** If the chapter allows this option, you can click on any of the columr to get expanded information.

**2.** This example is an expanded Dues information for "Don White" in the EAA 724 Chapter.

**3.** If you expand the Campaigns, you can view the actual email that was sent to you.

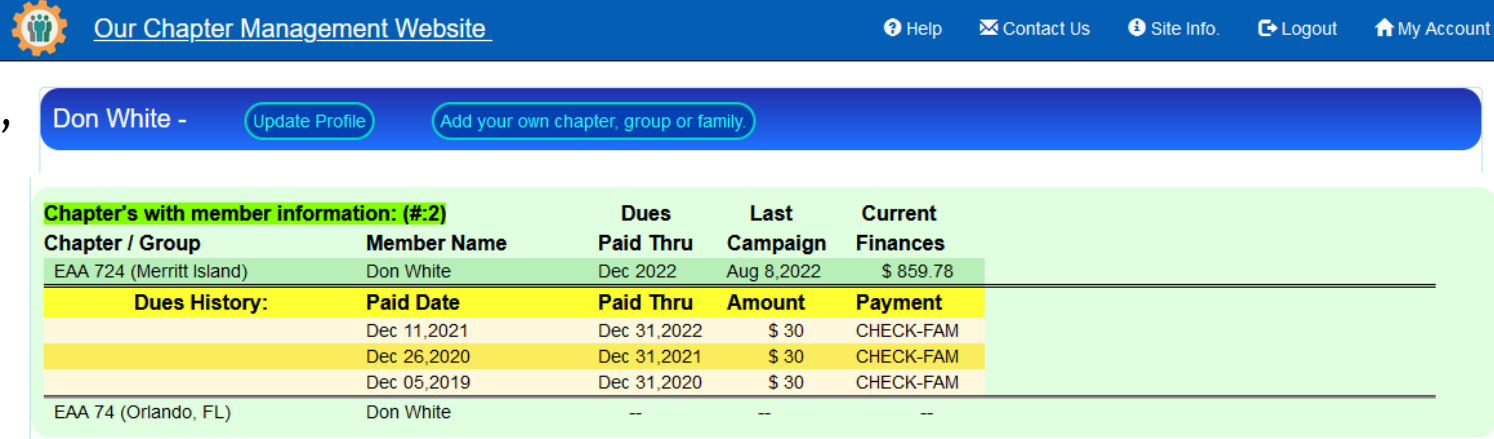

**4.** Columns that can be expanded are "Member Name", "Dues Paid Thru", "Last Campaign" and "Current Finances"

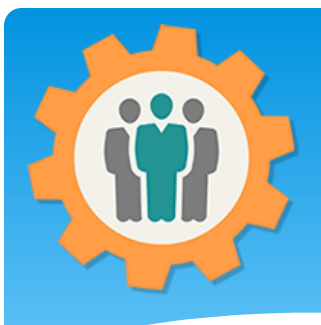

# Why use OurChapter.org

- One place for all of your chapter records
	- Membership Roster, Email campaigns, Dues, Finances, etc.
- Tracks if your members are receiving your emails (not in spam folder).
- Verifies your members email addresses automatically.
- Be able to add members photos into your roster and reports.
- Provide un-subscribe option for your inactive members.
- Always have the correct list for anybody to email your members.
- Photo/Newsletter function allows easy entries for event information to your existing public website.
- Reporting function to create your own Excel or PDF files.